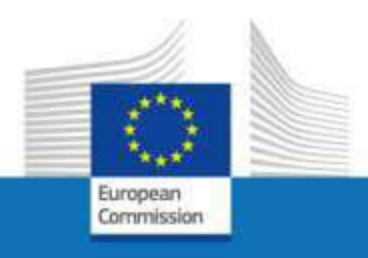

# **EU Login externe et des accés à des services de la Commission**

**A l'attention des membres du personnel, les anciens membres du personnel ou des bénéficiaires d'une pension pour accéder aux services de la Commission européenne dans le cadre de fin de service ou de fin de contrat**

**Juin 2023**

PMO

INFORMATION IMPORTANTE – Comment utiliser ce guide

Ce guide explique la procédure à suivre pour lier un compte EU Login externe à un Per ID (Person ID = « identité »). Ceci est nécessaire pour accéder à la plateforme MyRemote avec le compte EU Login externe concerné. Depuis MyRemote, vous pouvez accéder aux services CE comme Sysper, RCAM, Staff Matters, etc.

Pour les utilisateurs qui ne sont plus en service >>> page 3-12 Pour les utilisateurs qui sont à ce moment encore en service >>> page 13-23

Pour des informations plus détaillées sur EU Login ou MyRemote, consultez l'addendum à la fin.

# **1. Comment lier votre identité à votre compte EU Login externe alors que vous avez** *déjà quitté* **les institutions, agences et organes de l'UE**

Veuillez utiliser cette option si votre chômage ou votre retraite a déjà commencé (vous n'avez donc plus accès aux services CE avec votre compte EU Login actif).

# **Étape 1**

Étant donné que vous avez déjà quitté les institutions, agences et organes de l'UE, votre compte EU Login en tant que membre actif du personnel a été désactivé. Ainsi, pour connecter votre identité à votre compte externe EU Login, vous devez suivre une autre procédure.

- 1. Allez sur <https://webgate.ec.europa.eu/RCAM>
- 2. Cliquez sur **Accéder au RCAM en ligne via Internet** au milieu de l'écran

Régime Commun d'Assurance Maladie

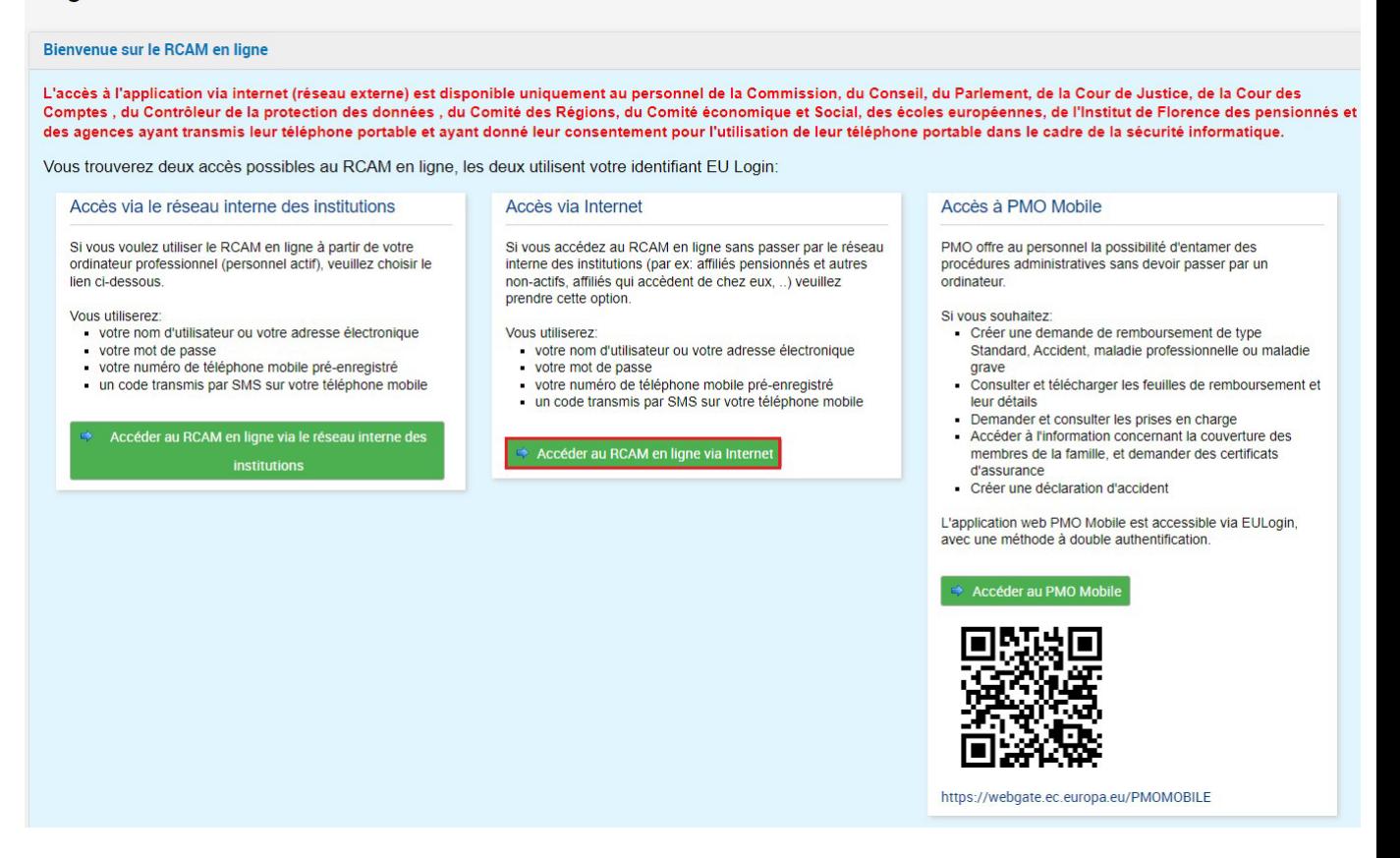

3. Insérez votre adresse e-mail ou nom d'utilisateur dans le champ **Enter your e-mail address or unique identifier** et cliquez sur Next

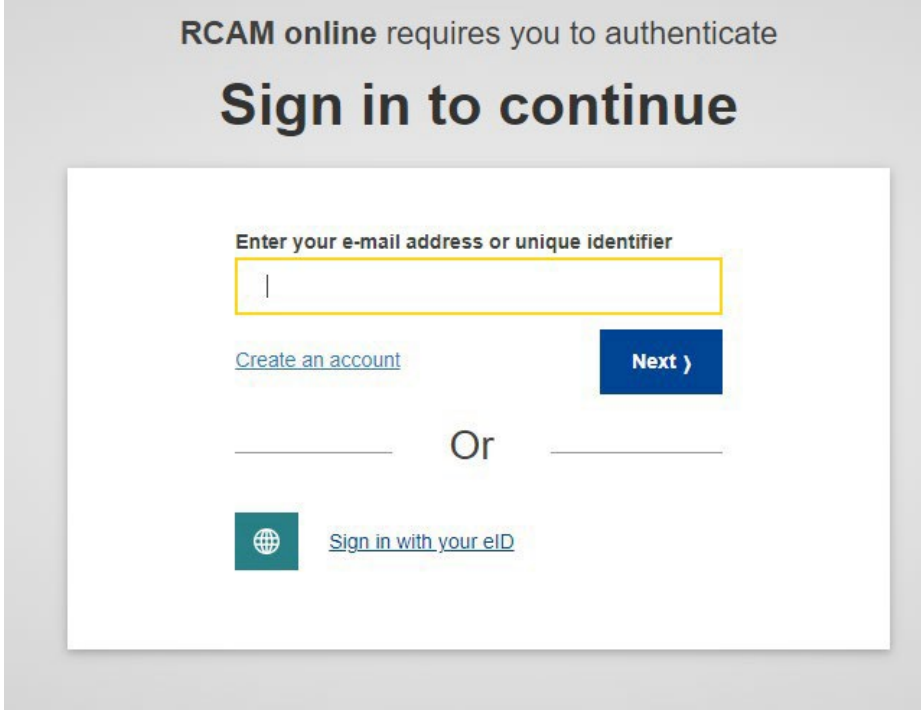

1. Complétez ensuite le champ Password et sélectionnez l'option **Mobile Phone + SMS**  (ou une autre si vous avez installé et configuré l'application mobile EU Login ou si vous avez un token)

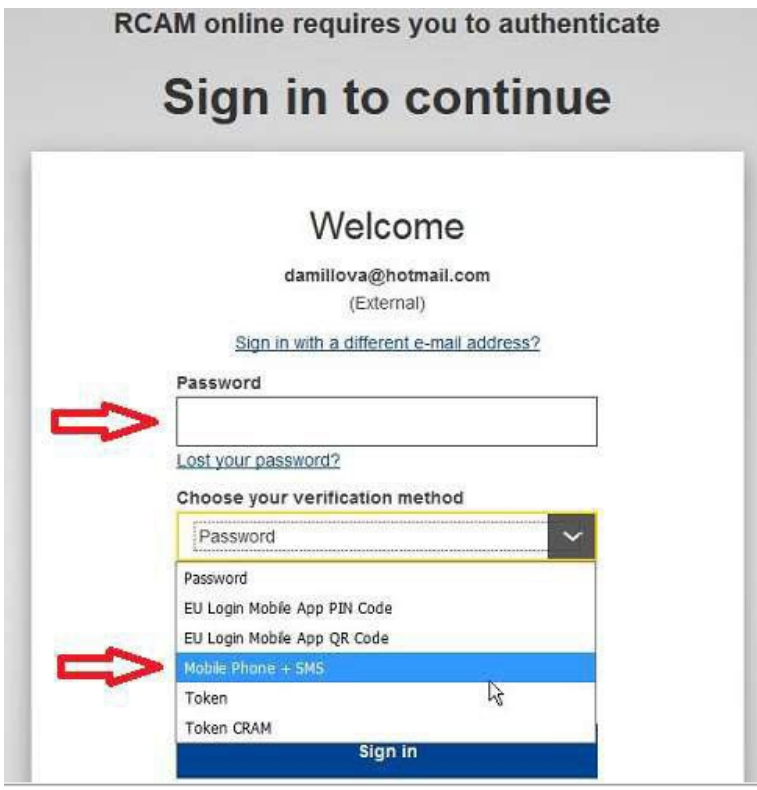

2. Insérez le numéro de téléphone en utilisant le format international avec le code du pays et cliquez sur **Sign in.**

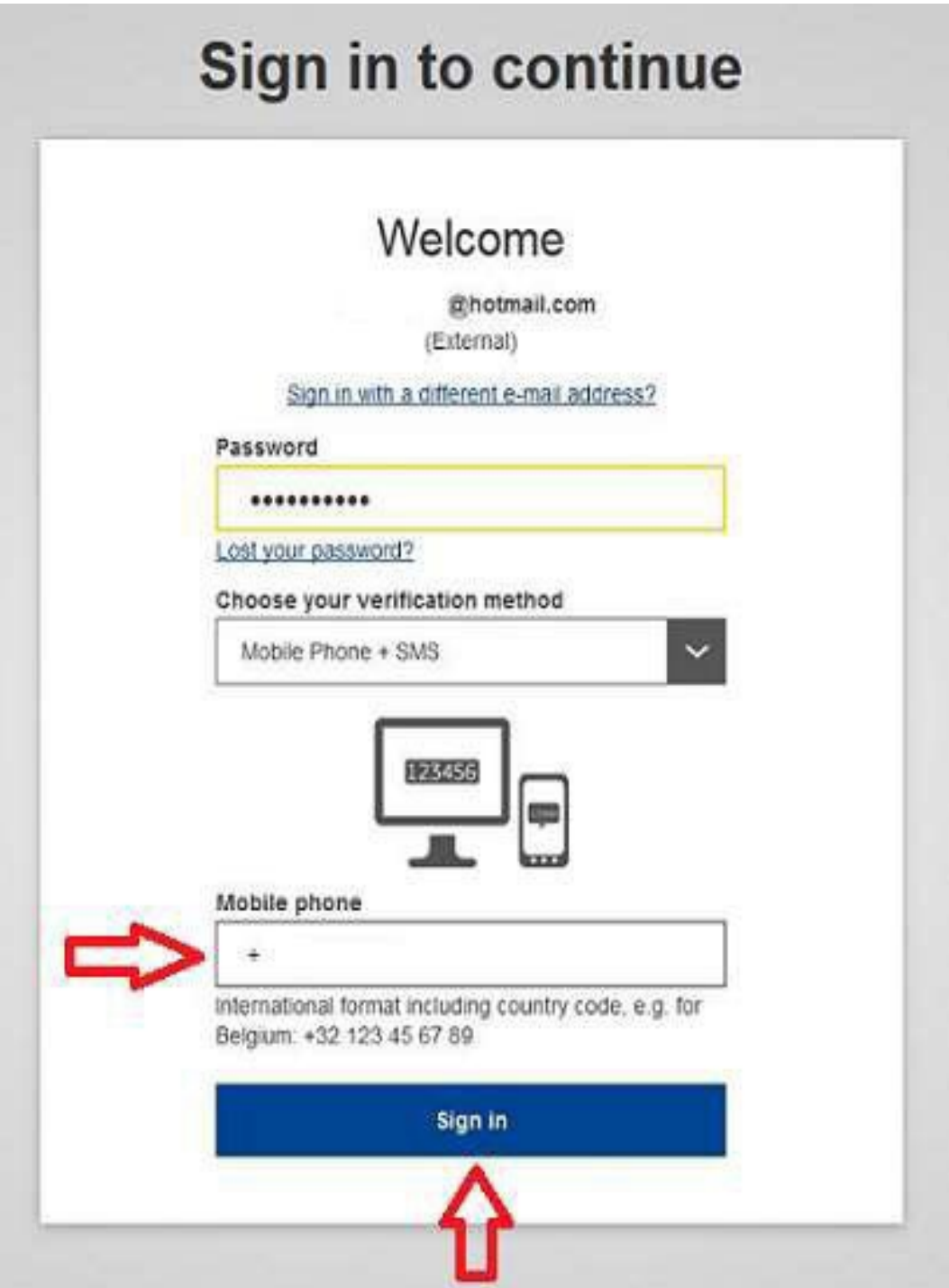

3. Un nouveau message texte (SMS) contenant un code alphanumérique à usage unique est envoyé sur votre téléphone mobile. Ce code composé de 9 caractères est à saisir dans les 3 cases sous SMS text challenge code. Le code n'est pas sensible à la casse.

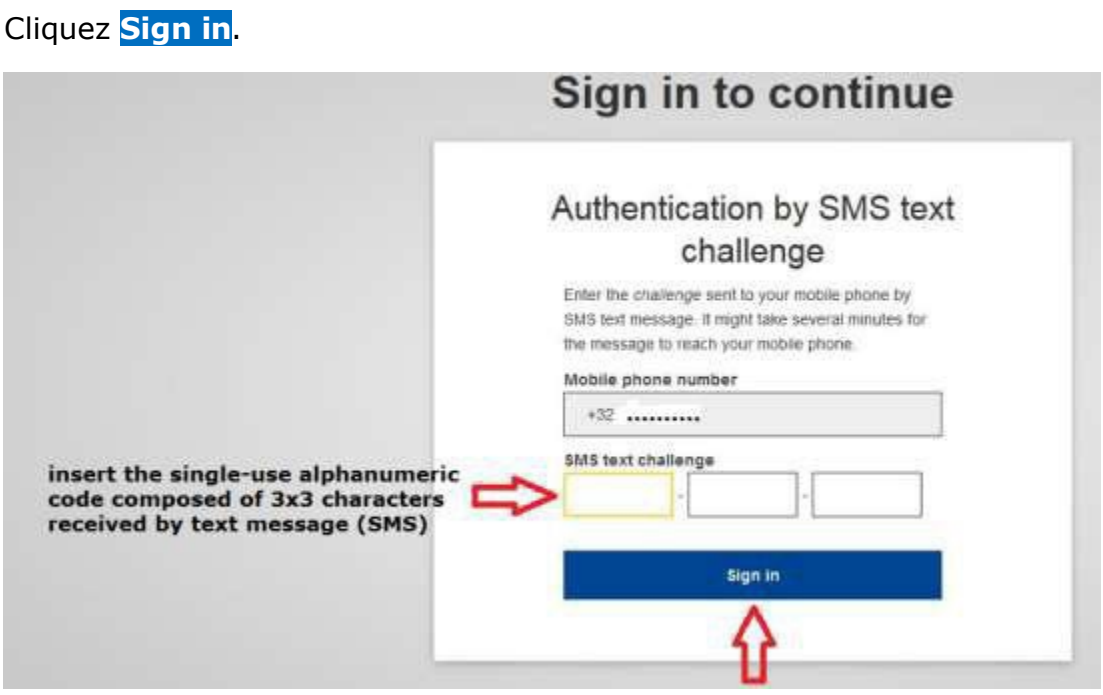

4. Remplissez tous les champs (Numéro personnel (numéro Sysper) - deux fois, nom, prénom, date de naissance) et cliquez sur le bouton **v** submit en bas à droite de l'écran

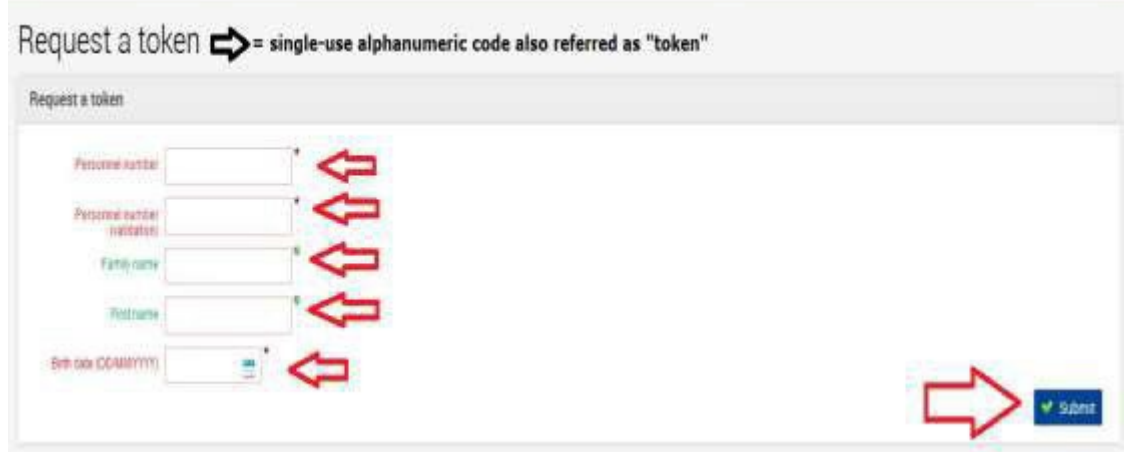

5. Le message suivant s'affiche.

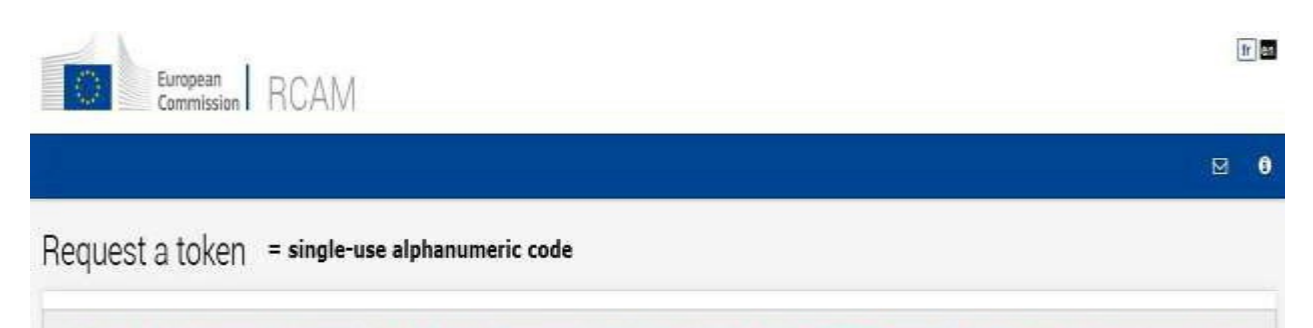

You have successfully requested a token. Your request will be verified by the PMO and a token will be sent to your home address.

À ce stade, vous avez demandé l'accès à MyRemote. Vous devrez attendre que PMO valide la demande et envoie un code ("token") par e-mail, services postales ou par SMS.

**Si vous ne recevez pas cette lettre dans les 15 jours, veuillez appeler le +32-2-2976888 ou par e- mail à PMO-IT-APPLICATIONS@ec.europa.eu.**

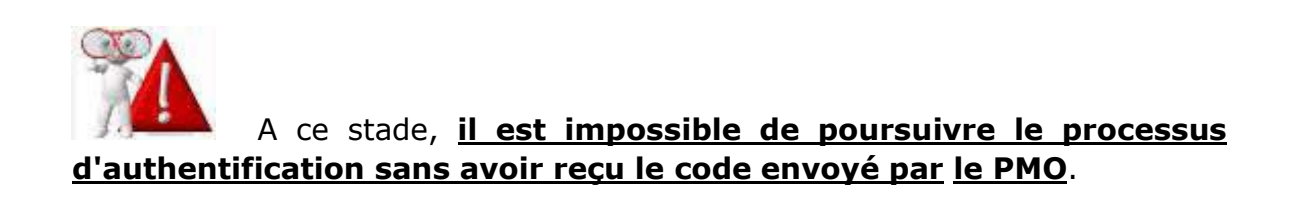

# **Étape 2: activer l'accès au RCAM en ligne**

Dès réception du code, vous disposez de 6 mois pour entamer la procédure de confirmation d'inscription.

- 1. Allez sur : <https://webgate.ec.europa.eu/RCAM>
- **2.** Clicquez **Accéder au RCAM en ligne via Internet**

#### Régime Commun d'Assurance Maladie

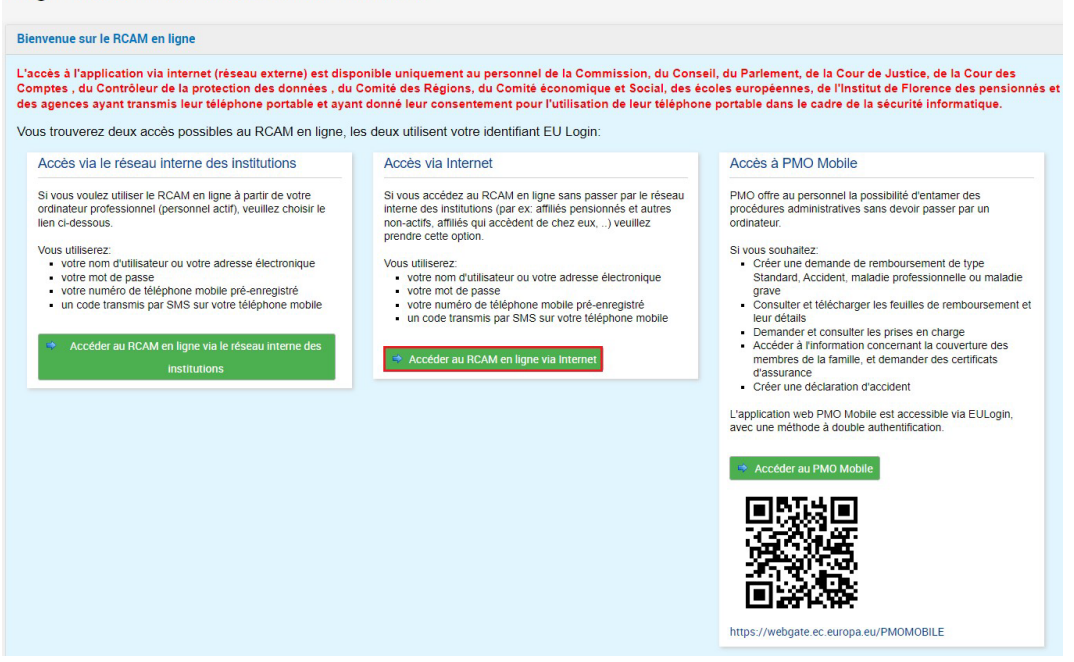

**3.** Encodez votre adresse e-mail et cliquez sur **Next**

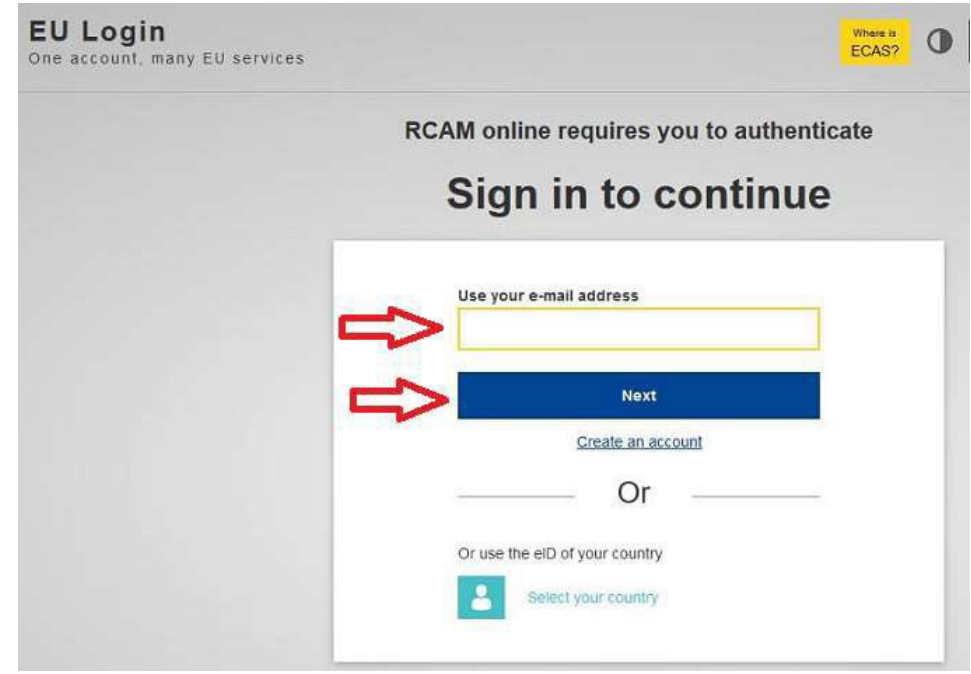

4. Remplissez le champs **Password** et sélectionnez la méthode «Mobile phone + SMS».

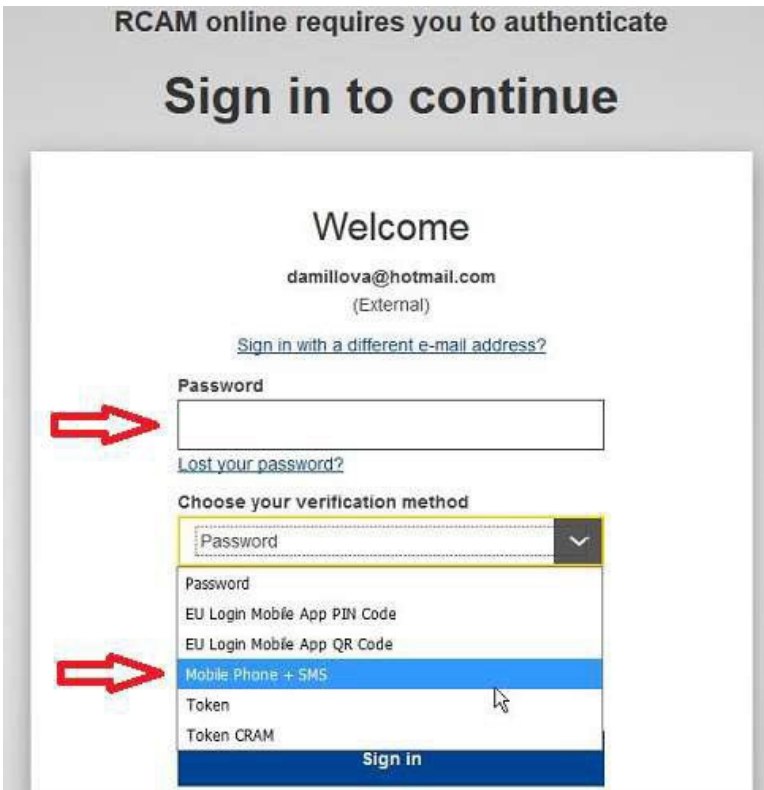

**5.** Encodez le numéro de téléphone mobile en utilisant toujours le format international avec le code du pays et clicquez **Sign in**

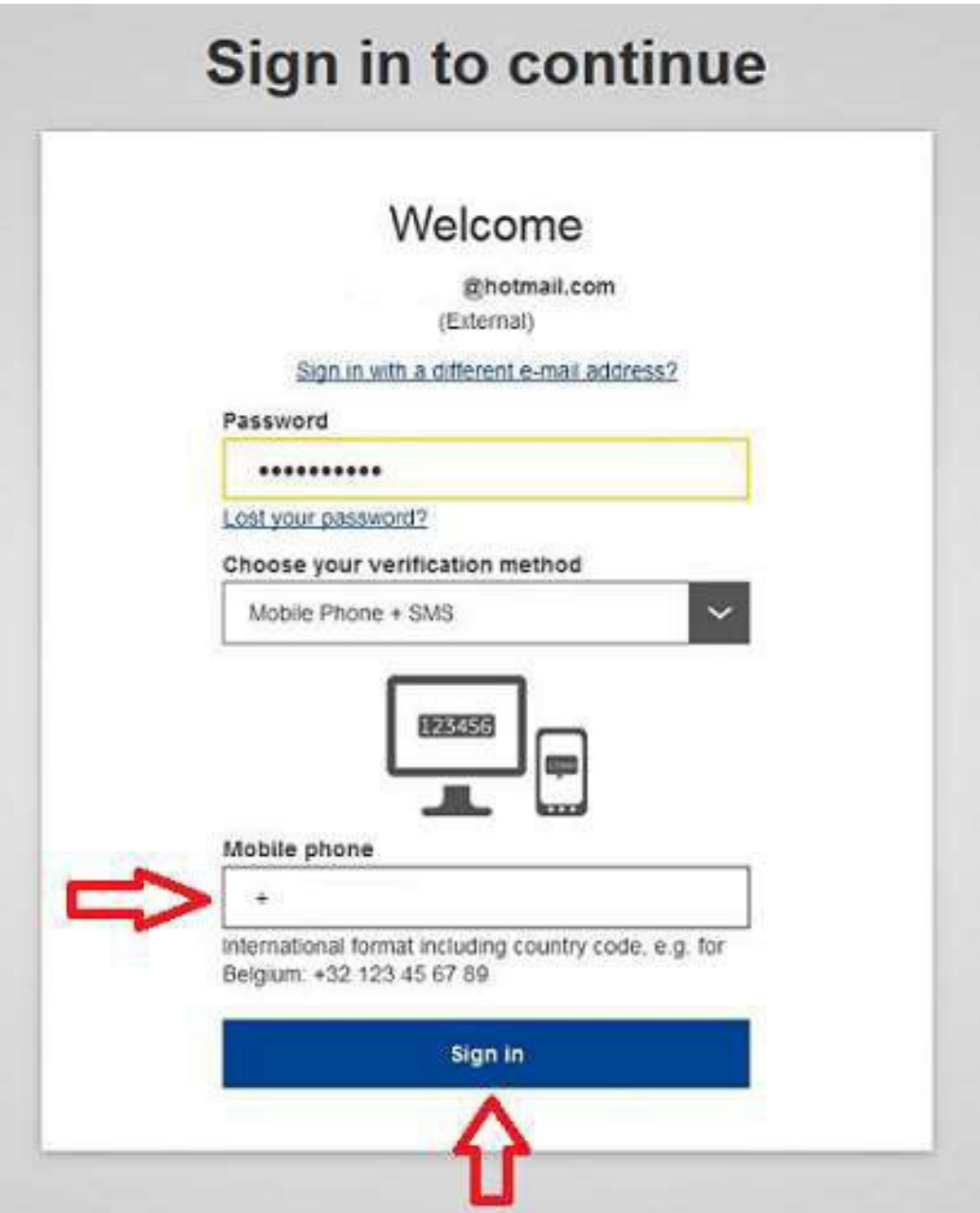

6. Un nouveau message texte (SMS) contenant un code alphanumérique à usage unique est envoyé sur votre téléphone mobile. Ce code composé de 9 caractères est à saisir dans les 3 cases sous SMS text challenge code. Le code n'est pas sensible à la casse.

Cliquez **Sign in**.

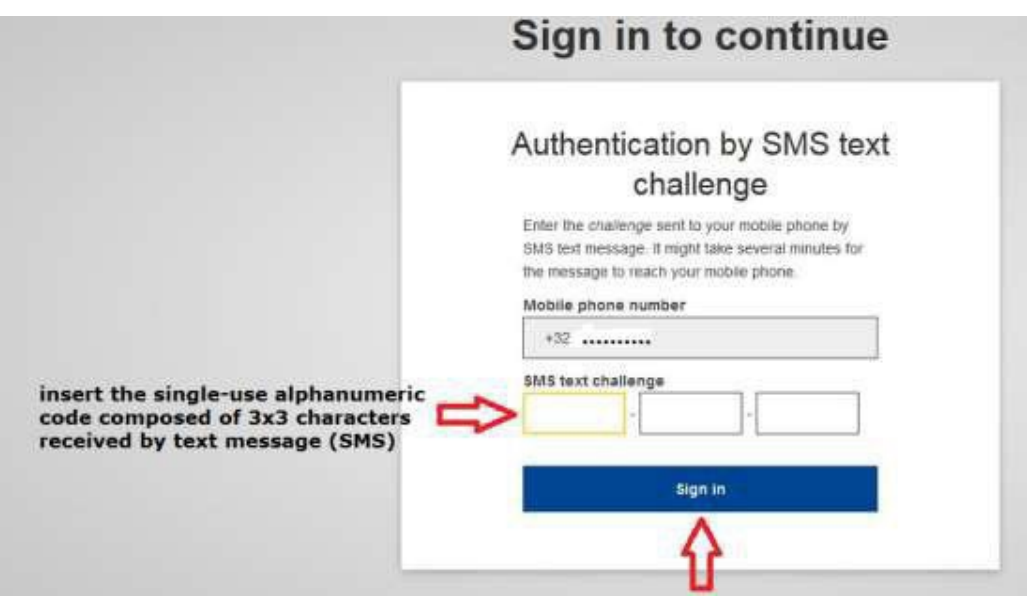

7. Insérez le code alphanumérique à usage unique (token) reçu du PMO dans les cases appropriées.

**Notez que vous n'avez que 5 tentatives pour valider le code. En cas d'échec, toute la procédure devra être recommencée depuis le début.**

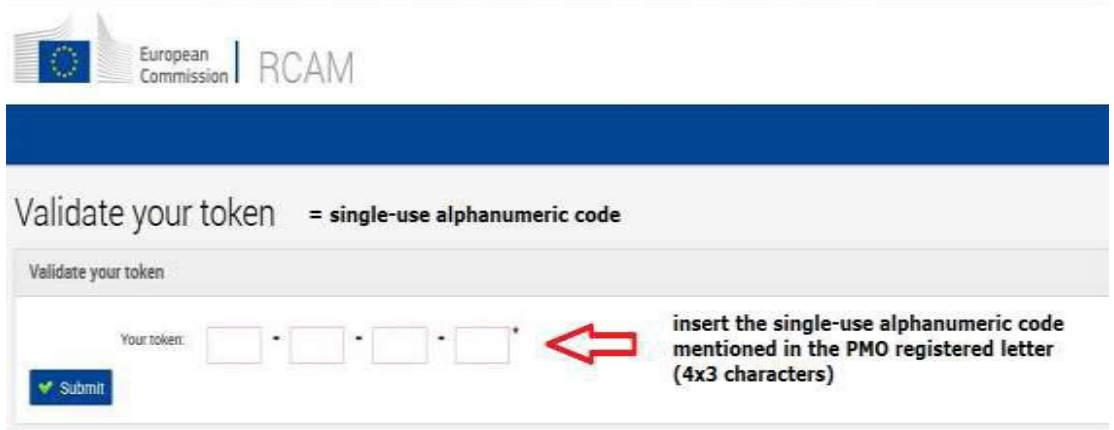

Un message final annonce la validation réussie du token.

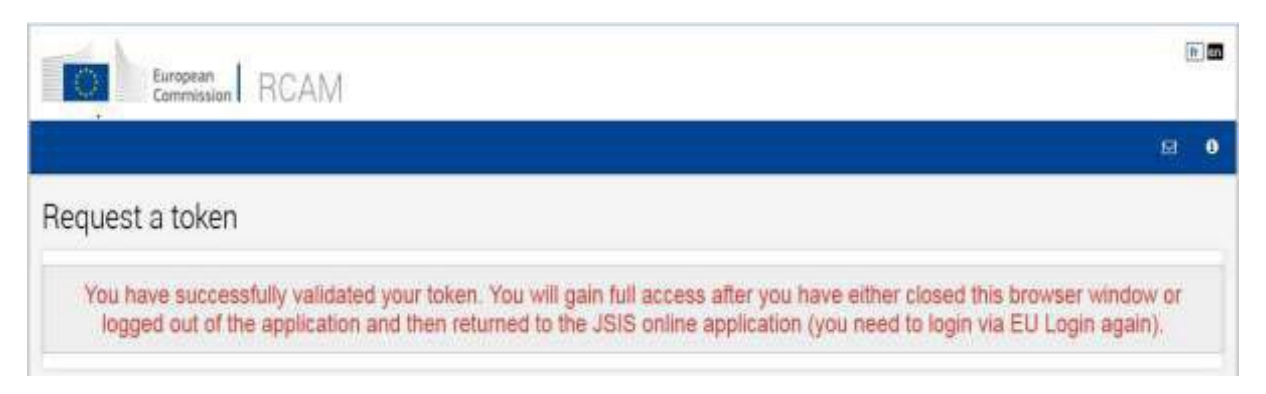

L'accès au **RCAM en ligne** est possible dès le lendemain.

L'accès via Myremote à **My IntraComm** ou **Sysper Post Activity** nécessite une période d'attente de 48 heures.

**8.** N'oubliez pas de vous déconnecter en cliquant sur le bouton **Sign out** en haut à droite de l'écran et **Log me out**

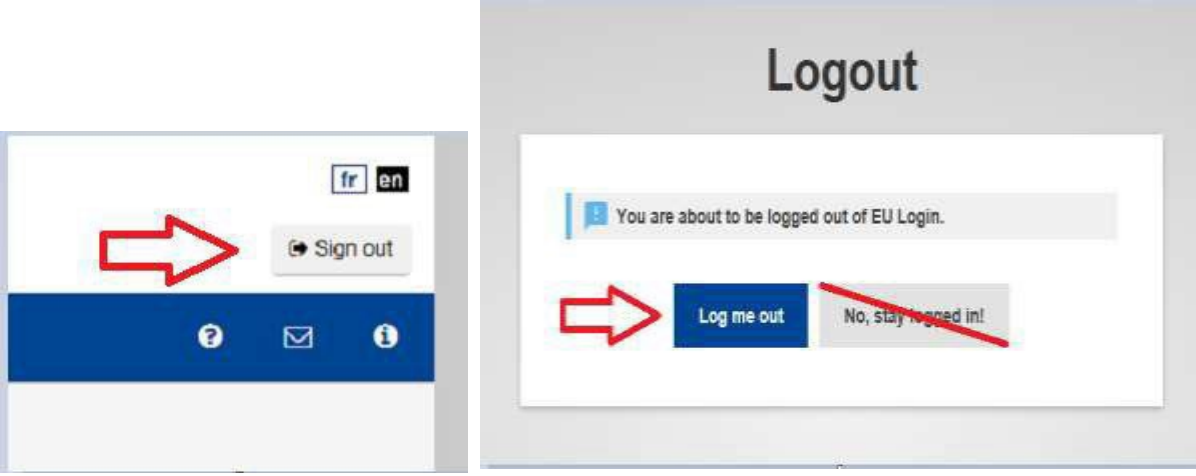

Le processus de création de liens est maintenant terminé !

**Remarque** : Vous pouvez parfois rencontrer des problèmes avec l'envoi et la réception de messages SMS. L'utilisation du SMS n'est pas toujours fiable étant donné que cela nécessite des accords entre fournisseurs pour l'interconnexion des réseaux mobiles.

Si vous avez un smartphone, vous avez la possibilité d'utiliser l'application mobile **EU Login**. Vous devez d'abord installer l'application **EU Login mobile** sur votre appareil mobile depuis Google Play Store (Android) ou l'App Store (iOS). Après cela, l'application doit être configurée (pour laquelle nous avons développé un guide d'utilisation).

# **2. Comment lier votre identité à votre compte EU Login externe pendant que vous êtes**  *encore en service* **et que vous avez accès au RCAM**

Veuillez utiliser cette option si vous êtes bientôt au chômage ou à la retraite et que vous avez toujours accès aux services CE avec votre compte EU Login actif.

# **Étape 1**

Ouvrez l'application RCAM (avec votre compte EU Login en tant que membre actif du personnel) et choisissez l'option suivante dans la liste déroulante : "**Obtention d'un compte EU Login externe**"

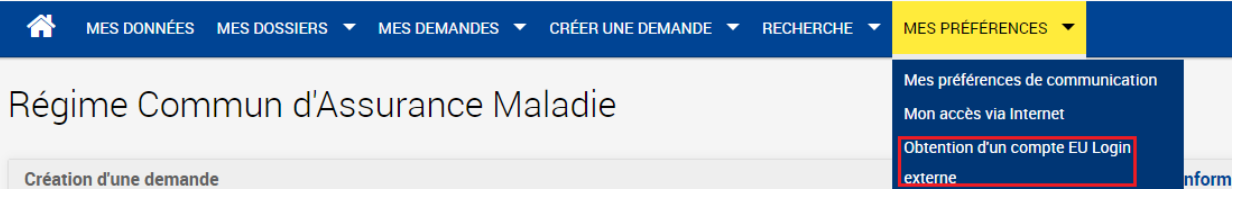

Complétez les champs avec votre adresse e-mail privée que vous utiliserez après votre départ et sélectionnez la raison de votre départ.

Cliquez ensuite sur le bouton "**Envoyer**".

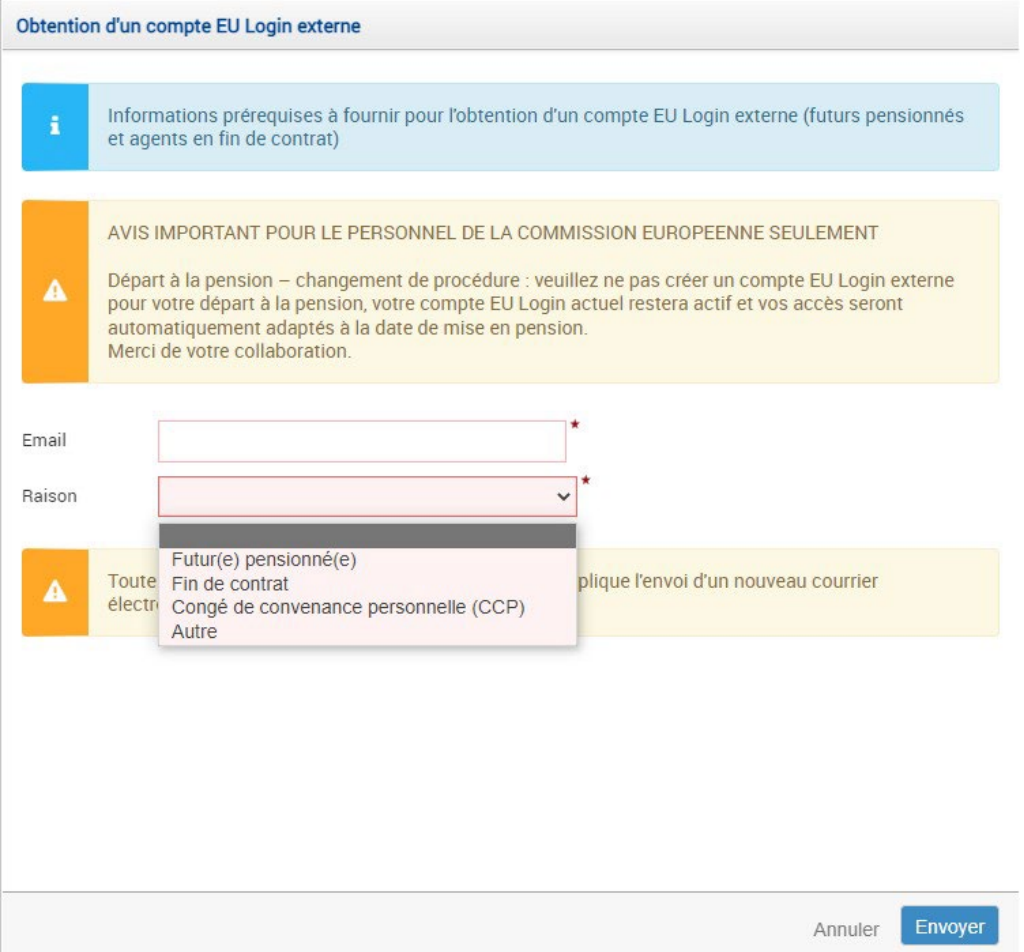

#### Un message de confirmation apparaîtra :

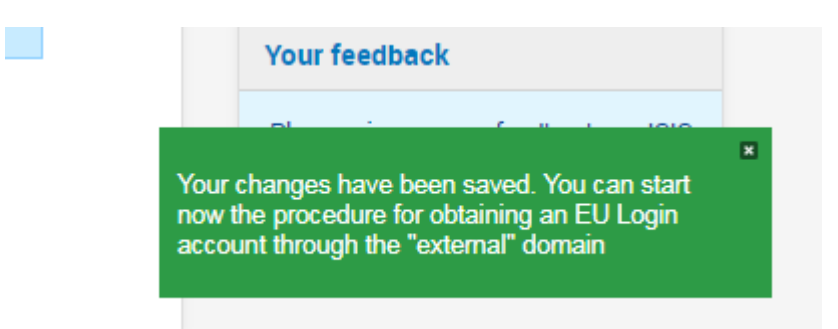

#### Pour continuer, Déconnexion:

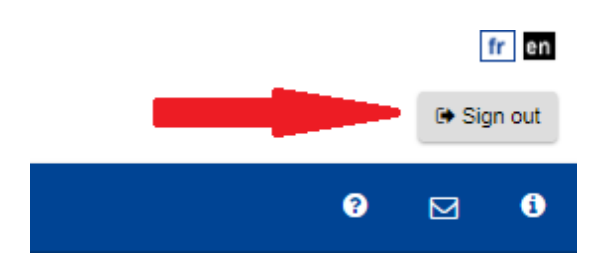

# **Étape 2**

Vous devez maintenant vous reconnecter au RCAM, mais *via Internet et avec votre compte EU Login externe*.

- 1. Allez sur ce lien : <https://webgate.ec.europa.eu/RCAM>
- 2. Cliquez sur « Accéder au RCAM en ligne via Internet » dans la partie centrale de l'écran.

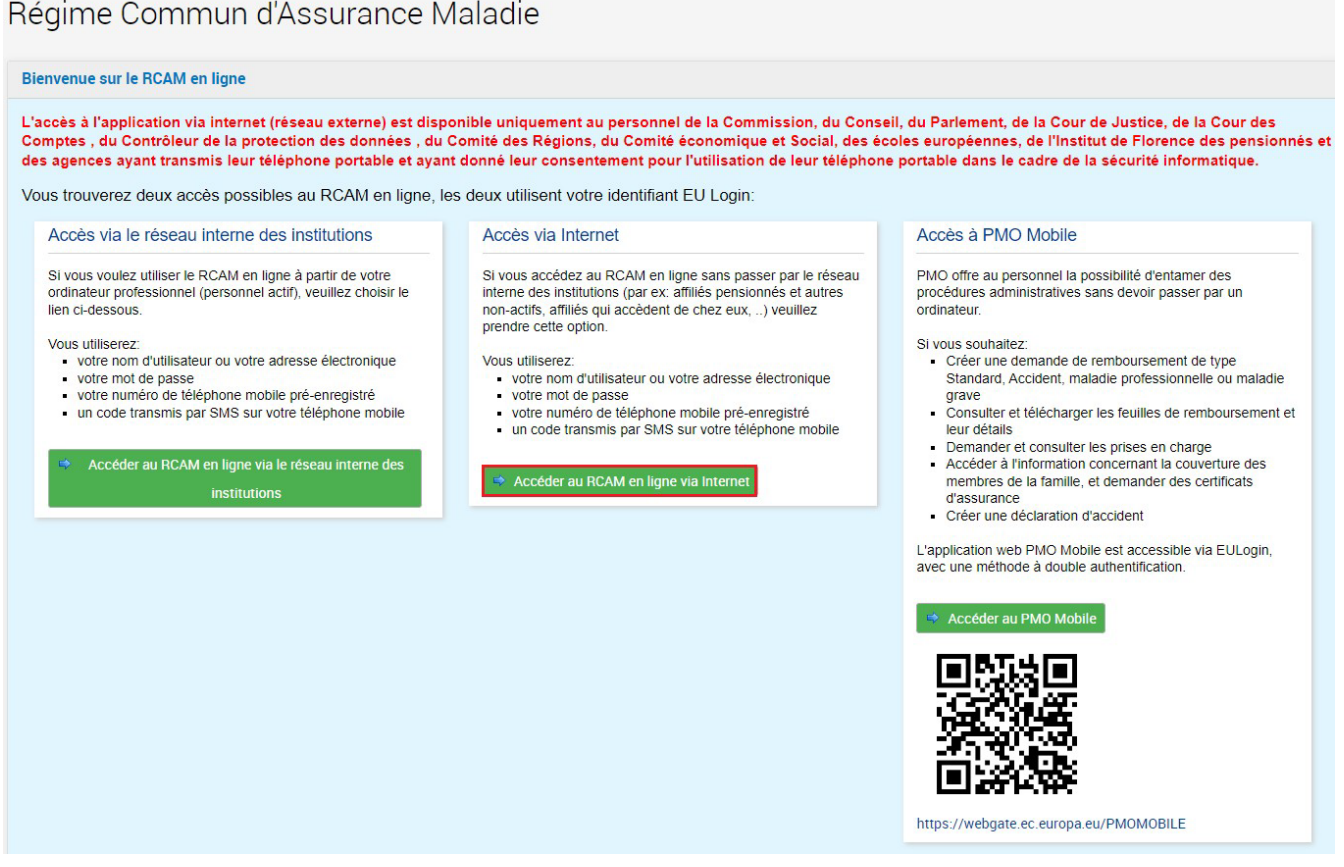

3. Insérez votre adresse e-mail **privée** dans le champ "Use your e-mail address" et cliquez sur "**Next**"

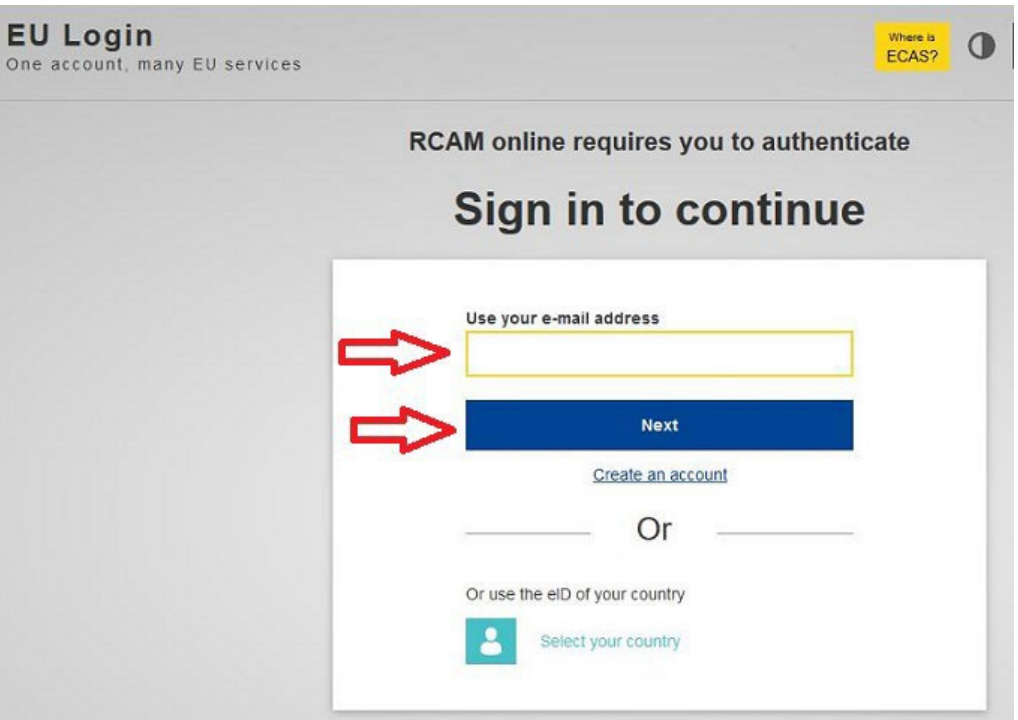

4. Complétez ensuite le champ « Password » avec le mot de passe que vous avez créé et sélectionnez la méthode «Authentification téléphone mobile + SMS» (ou une autre si vous avez installé et configuré l'application mobile EU Login ou si vous avez un token)

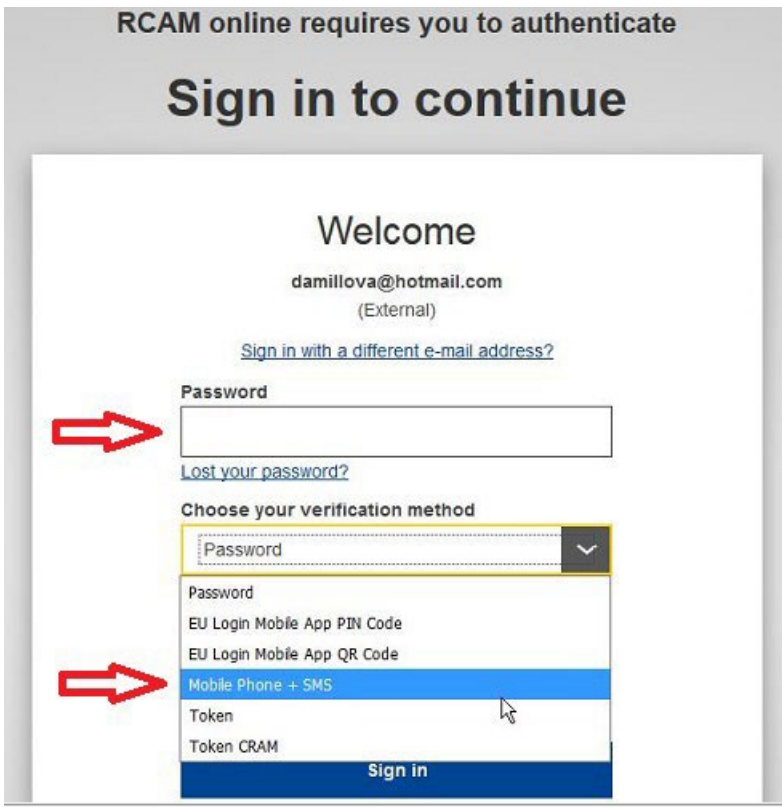

5. Insérez le numéro de téléphone mobile privé (que vous avez enregistré auparavant lors de la création de votre compte externe EU Login), en utilisant le format international et cliquez sur **"Sign in"**.

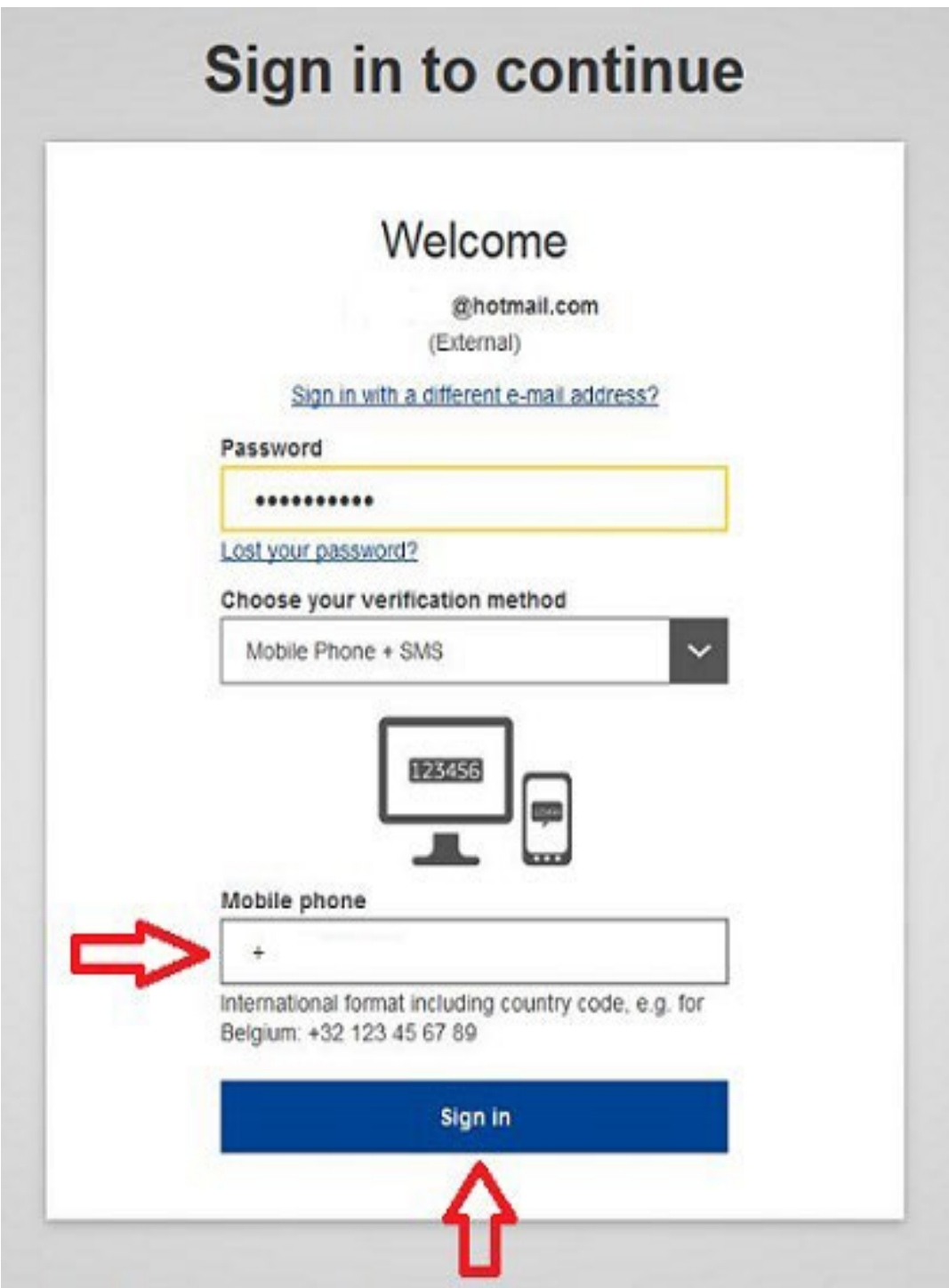

6. Un nouveau message texte (SMS) contenant un code alphanumérique à usage unique est envoyé sur votre téléphone mobile.

Ce code composé de 9 caractères (aussi appelé "challenge") est à saisir dans les 3 cases sous "SMS text challenge". Ce code n'est pas sensible à la casse. Cliquez sur **"Sign in"**.

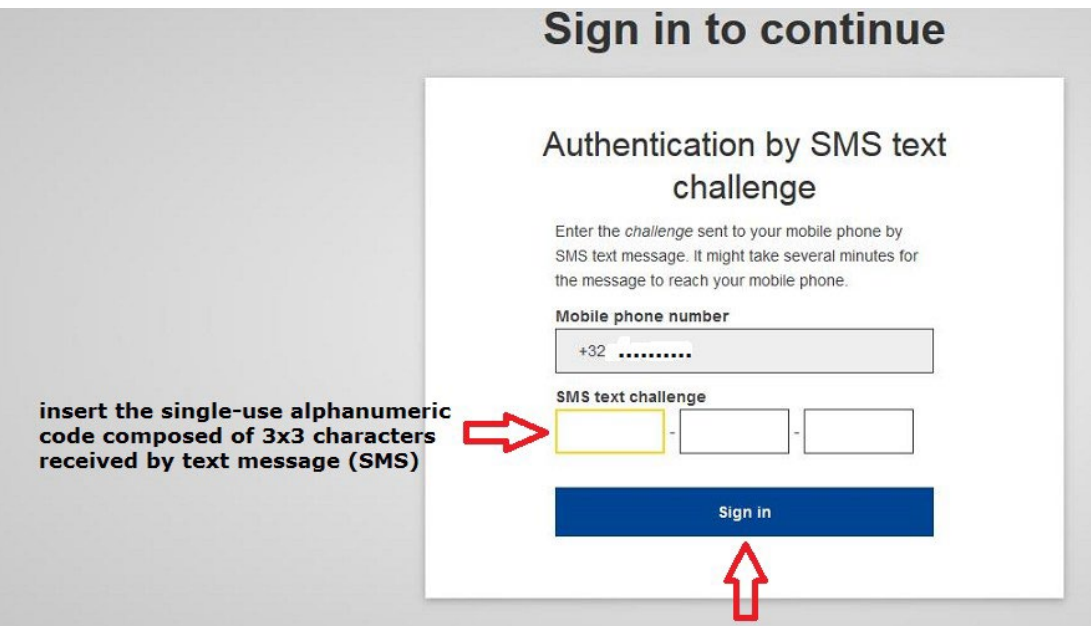

7. Remplissez tous les champs (Numéro personnel - deux fois, nom, prénom, date de naissance) et cliquez sur le bouton **"Submit"** en bas à droite de l'écran

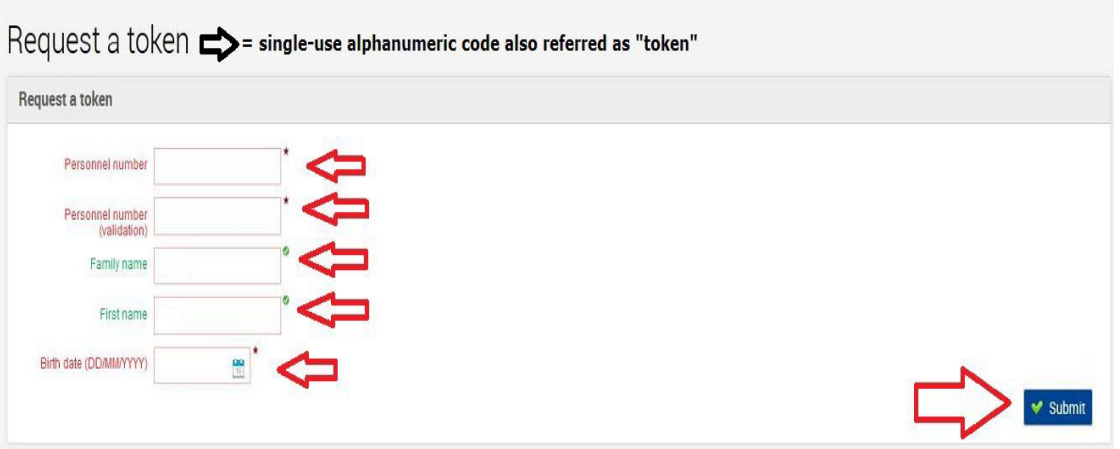

8. Le message suivant s'affiche. Votre token sera un code alphanumérique à usage unique.

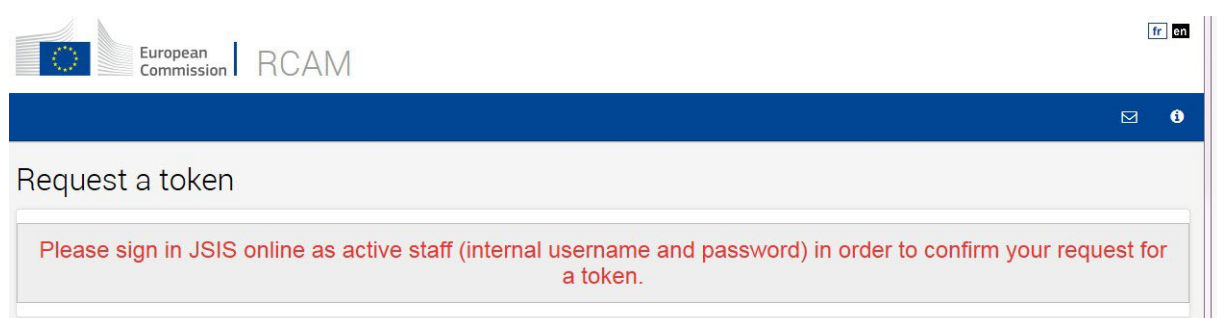

**Vous ne recevrez pas cet accès immédiatement. Le système a besoin d'un code pour vous permettre de lier votre compte EU Login externe à votre identité (numéro personnel).**

# **Étape 3**

Connectez-vous au RCAM en ligne en tant que membre actif du personnel avec le login de votre institution/agence et cliquez sur **"Accept"**.

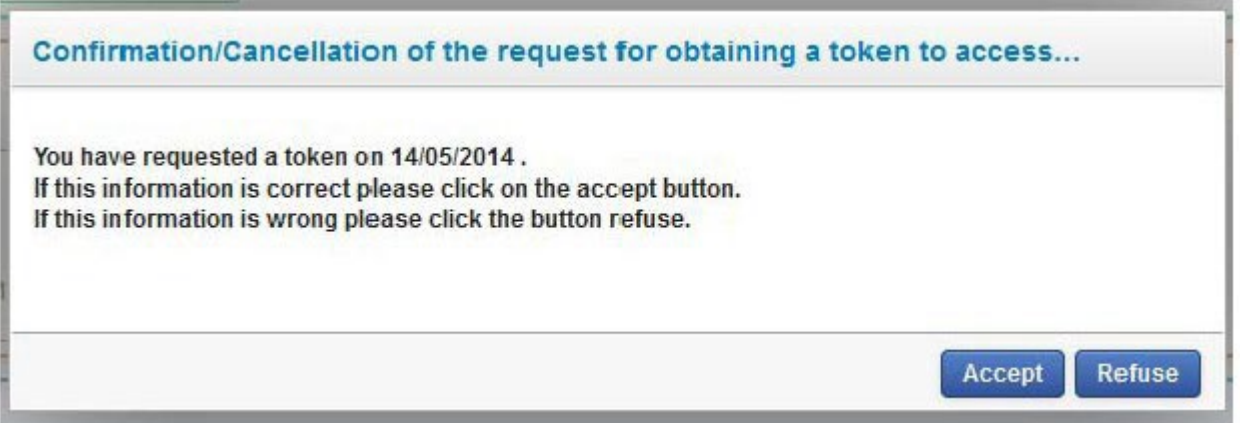

Votre demande est maintenant transférée aux agents du RCAM qui valideront ou refuseront votre demande.

# **Étape 4**

Lorsque votre demande d'association de votre compte externe EU Login à votre identité est validée, un accès externe EU Login vous est accordé. Accédez à l'application RCAM en ligne : <https://webgate.ec.europa.eu/RCAM>

1. Cliquez sur **"Connexion au RCAM en ligne via Internet"** dans la partie centrale de l'écran

#### Régime Commun d'Assurance Maladie

#### Bienvenue sur le RCAM en ligne

L'accès à l'application via internet (réseau externe) est disponible uniquement au personnel de la Commission, du Conseil, du Parlement, de la Cour de Justice, de la Cour des<br>Comptes , du Contrôleur de la protection des do

Vous trouverez deux accès possibles au RCAM en ligne, les deux utilisent votre identifiant EU Login:

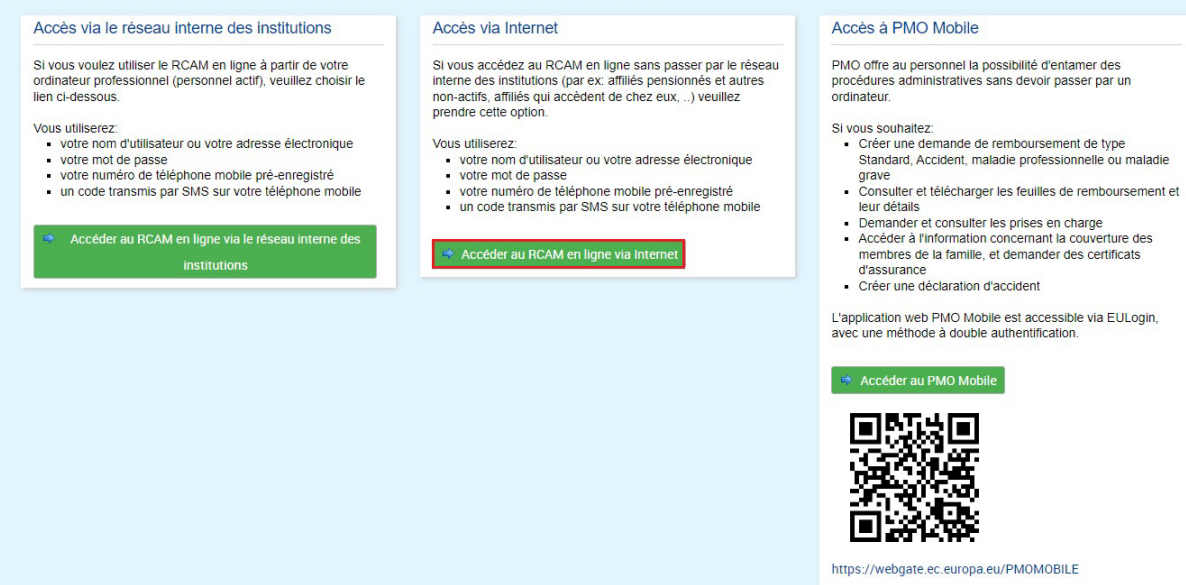

2. Insérez votre adresse e-mail et cliquez sur "Next"

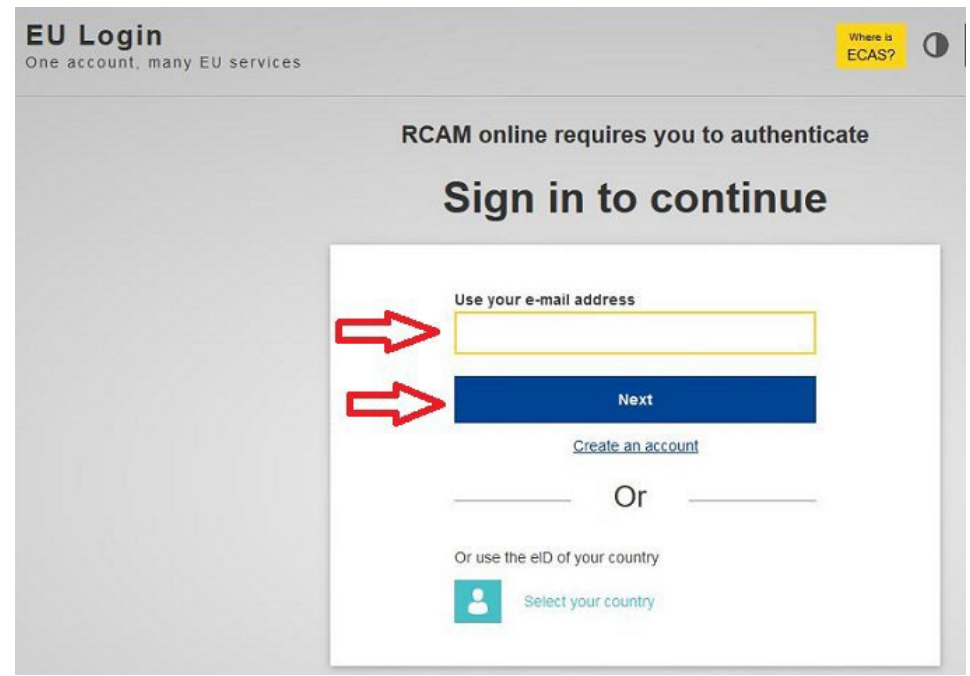

3. Complétez le champ «Password» et sélectionnez la méthode «Mobile phone + SMS».

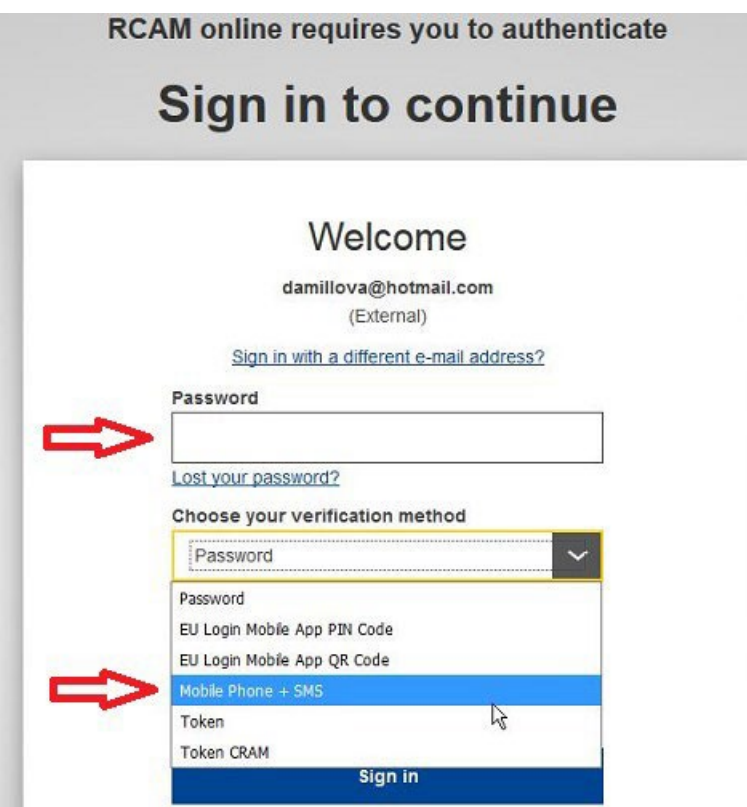

4. Insérez le numéro de téléphone mobile, en utilisant le format international et cliquez sur "Sign in".

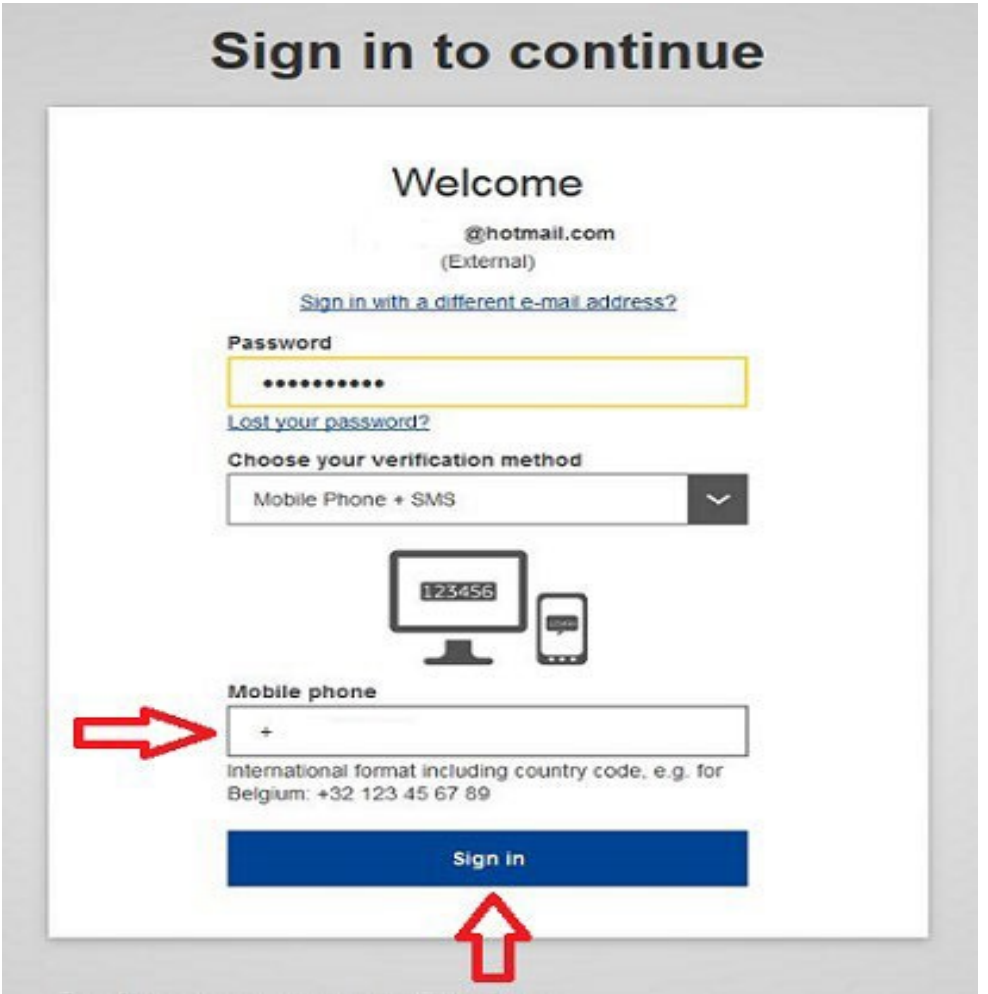

5. Un nouveau message texte (SMS) contenant un code alphanumérique à usage unique est envoyé sur votre téléphone mobile.

Ce code composé de 9 caractères (aussi appelé "challenge") est à saisir dans les 3 cases sous "SMS text challenge". Ce code n'est pas sensible à la casse. Cliquez sur **"Sign in"**.

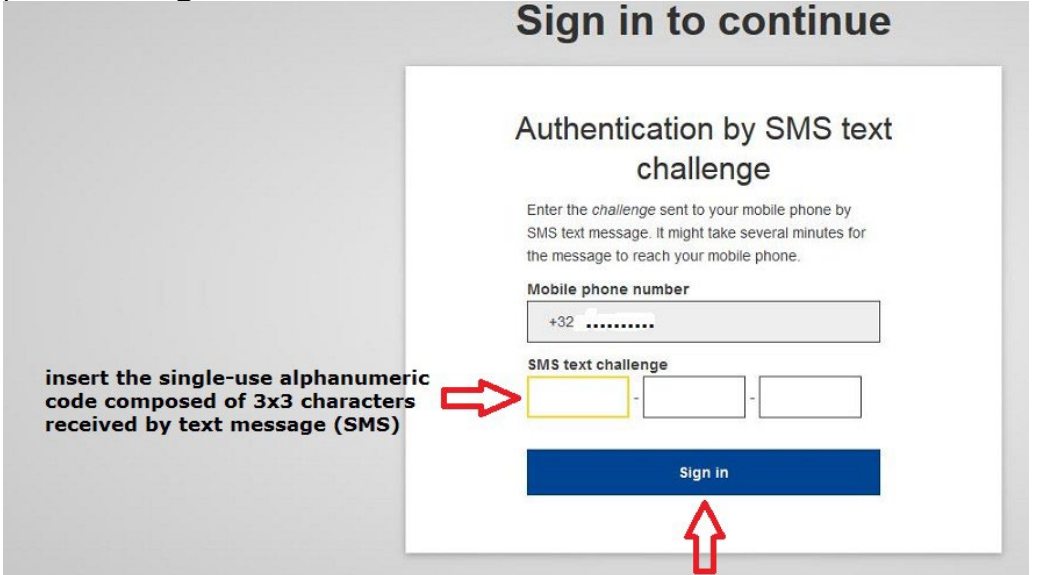

**Pendant vos jours ouvrables restants, vous pouvez toujours accéder au RCAM via votre compte en tant que membre actif du personnel. Mais une fois que votre**

**premier jour de chômage ou de retraite est arrivé, vous ne pouvez accéder au RCAM et aux autres services de la CE que via votre compte EU Login externe.**

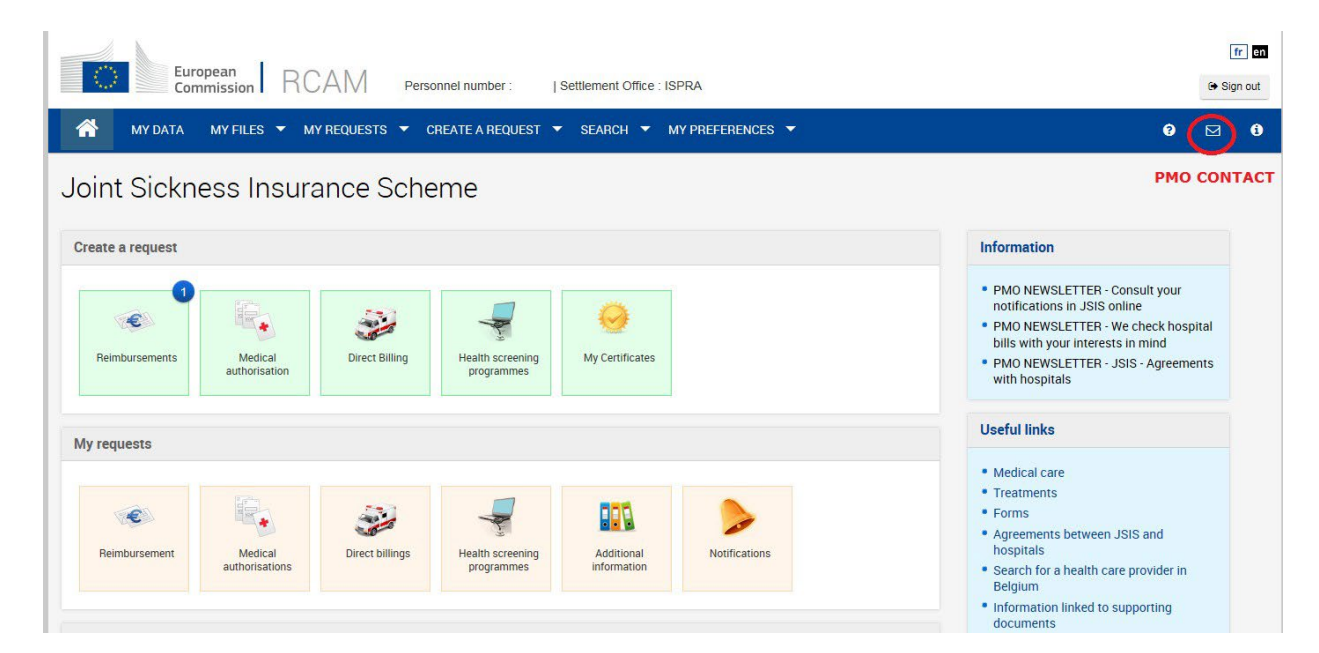

**Note**: Vous pouvez rencontrer des problèmes avec l'envoi et la réception de messages SMS. Ce service nécessite des accords entre fournisseurs pour l'interconnexion des réseaux mobiles.

Si vous possédez un smartphone, vous avez la possibilité d'utiliser l'application mobile « EU Login » disponible sur le Google Play Store (Android) et l'App Store (iOS).

#### IMPORTANT!

La procédure ci-dessus ne mentionnait que le RCAM. Mais il existe d'autres services auxquels vous avez le droit d'utiliser après votre dernier jour de travail.

Le lien « [https://webgate.ec.europa.eu/RCAM»](https://webgate.ec.europa.eu/RCAM) donne uniquement accès au RCAM. Pour utiliser les autres services, comme Sysper Post-Activity, veuillez vous connecter avec votre compte EU Login externe à MyRemote : [«https://myremote.ec.europa.eu»](https://myremote.ec.europa.eu/). Dans MyRemote, vous trouverez également le RCAM.

MyRemote:

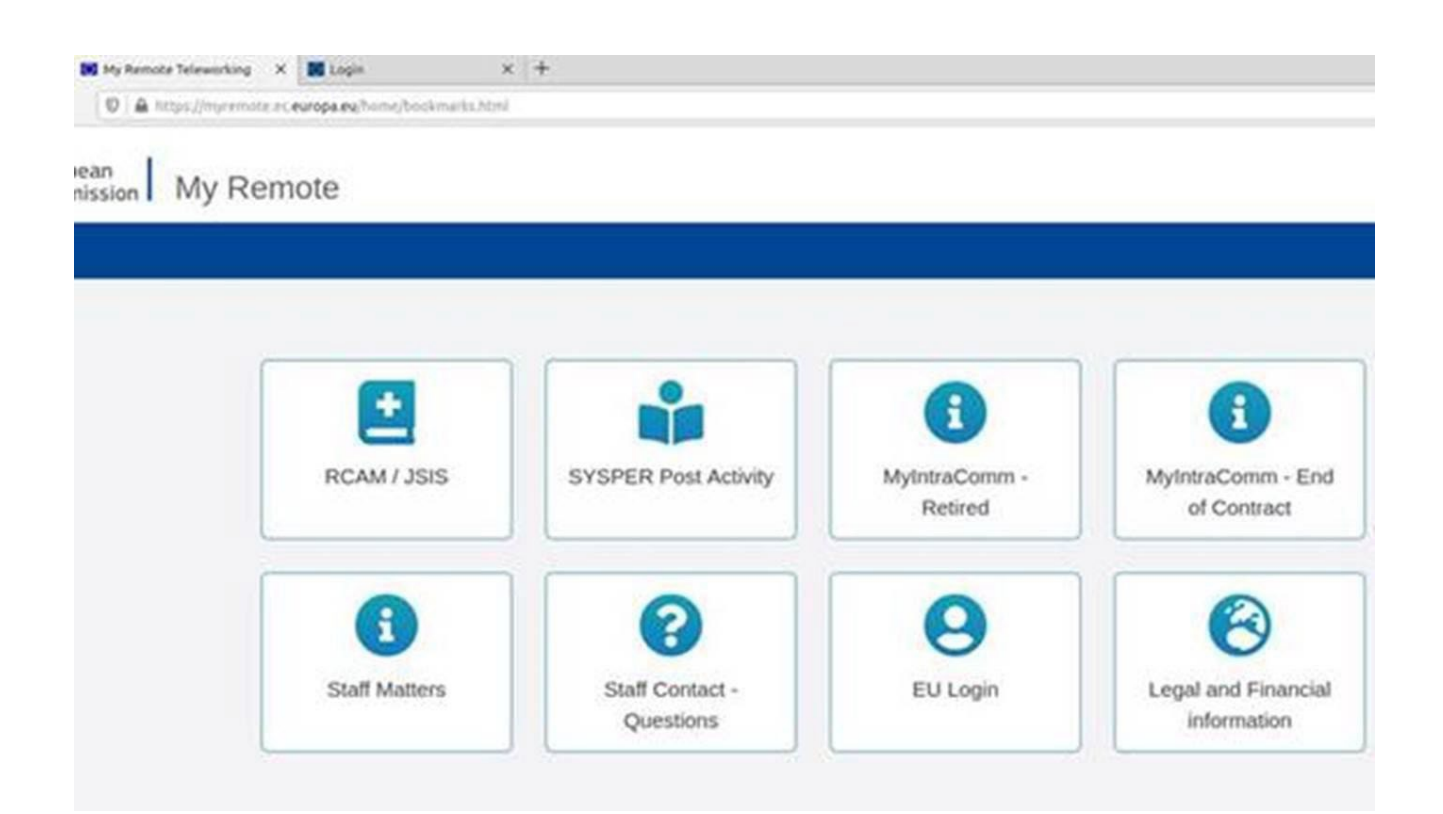

# **3. Addendum**

### **3.1 Ce que vous devez savoir sur EU Login**

Pour pouvoir ac**céder aux applications et aux services de la Commission européenne après le service** (que ce soit en tant que retraité, chômeur ou même en tant que relative d'un ancien membre du personnel), vous devez disposer d'un compte EU Login lié à votre identité.

EU Login est le service d'authentification des utilisateurs de la Commission européenne. Le compte de connexion UE, composé d'une adresse e-mail, d'un nom d'utilisateur et d'un mot de passe, permet aux utilisateurs autorisés (internes ou externes) d'accéder à un large éventail de services web de la Commission.

Il existe **3 types** de comptes EU Login. Le premier est le type dont dispose un membre **actif** du personnel. Celui-ci a l'e-mail professionnel comme adresse e-mail. Il s'adresse à la plupart des institutions, agences et organes de l'UE. Le second est un « EU Login for Life (**EUL4L**) », qui est la continuation du compte EU Login actif pour les retraités de la Commission et du Conseil et pour les chômeurs ou les membres du personnel en « fin de contrat ». qui avaient accès à Sysper. Groupes appelés « Personnel post-actif ». Le compte EUL4L est associé à une adresse e-mail privée.

Et un troisième type est le **compte EU Login externe**. Celui-ci est utilisé par le personnel post-actif qui ne peut pas avoir de compte EUL4L. Ainsi que pour les membres actifs du personnel de certaines institutions, agences ou organes de l'UE (ceux qui n'ont pas accès à Sysper). Il est également utilisé par de nombreuses personnes dans le monde qui n'ont jamais travaillé pour les institutions de l'UE. Le compte externe EU Login est également associé à une adresse e-mail privée.

Sur cette page sur [MyIntracomm,](https://myintracomm.ec.europa.eu/staff/EN/working-conditions/end-of-service/Pages/Accessing-IT-tools-after-end-of-service.aspx?ln=fr) vous pouvez suivre les dernières informations sur quelles populations qui doivent utiliser un compte EUL4L et quelles un compte EU Login externe. Ceci est important, car vous ne pouvez pas avoir les deux types (EUL4L et externe) avec la même adresse e-mail privée. Selon la population à laquelle vous appartenez, vous devez utiliser un compte EUL4L ou un compte EU Login externe.

### **3.2 Ce que vous devez savoir sur MyRemote**

[MyRemote](https://myremote.ec.europa.eu/) est le portail auquel vous devez vous connecter. Vous ne pouvez y accéder qu'avec un compte EU Login (n'importe lequel des 3 types fonctionnera tant que votre identité y est liée). Une fois authentifié, vous aurez accès à une série de services de la Commission. Cependant, combien et lesquelles dépendent de votre profil (chômeur, retraité, veuve ; ancien Commission, SEAE, CdR, CEA, Agences, etc.).

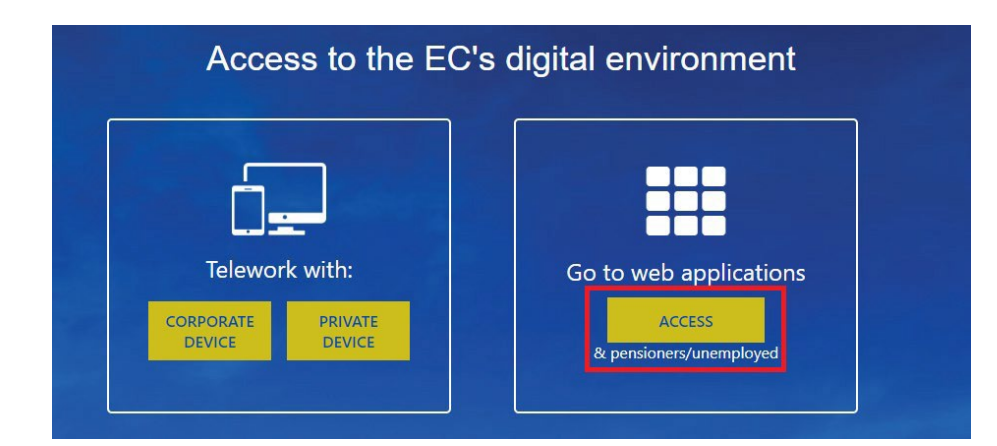

Voici un exemple des services que vous *pourriez* voir lorsque vous vous connectez à MyRemote après avoir été authentifié avec EU Login :

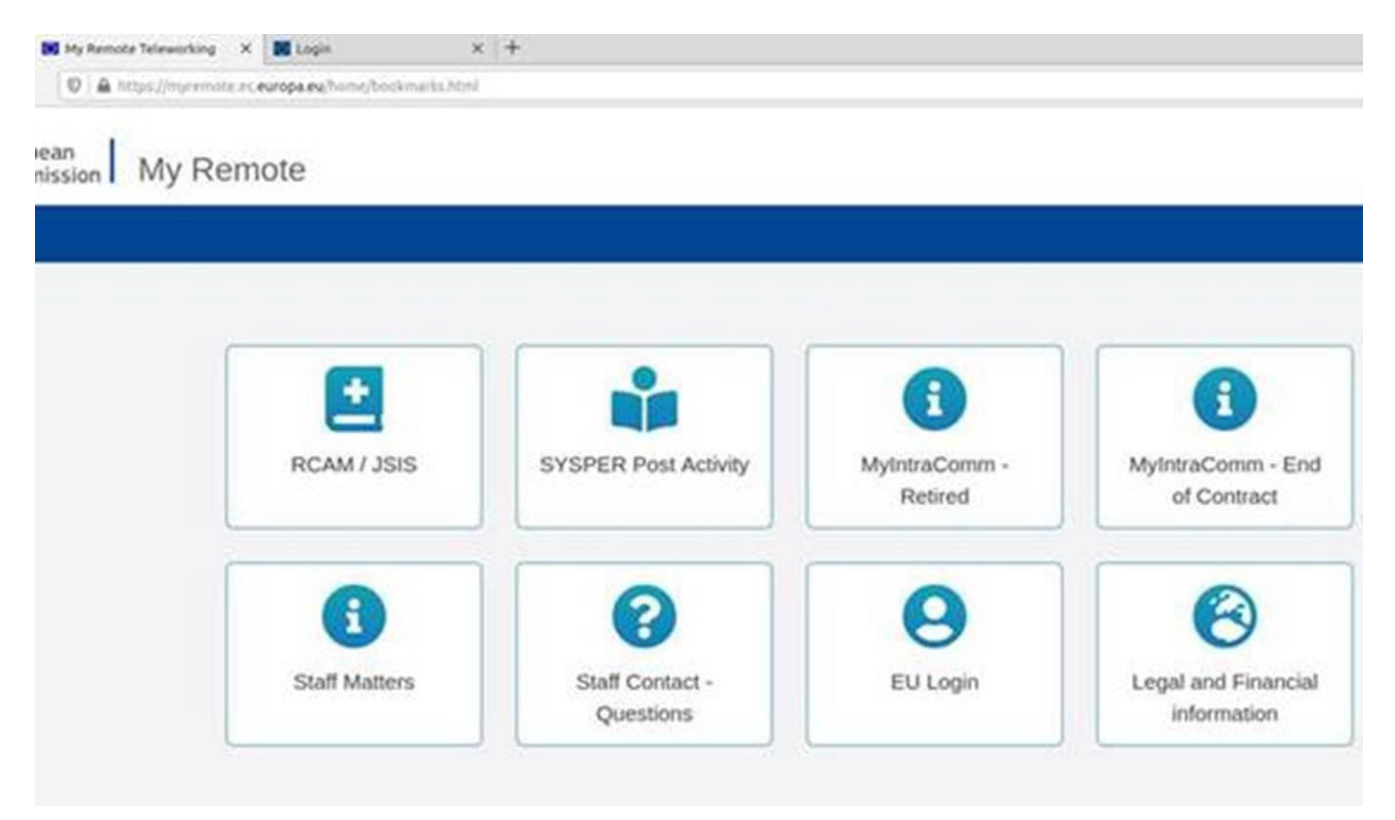

### **3.3 Quels services sont offerts via MyRemote?**

Selon votre profil, vous aurez accès à un ensemble de services particulier. La plupart des profils pourront :

• consultez vos dossiers via le **RCAM en ligne**. Vous pourrez introduire des demandes de remboursement de frais médicaux, demander une autorisation préalable pour des soins ou du matériel médical, demander une facturation directe pour une hospitalisation, etc. ;

• consulter toutes les informations disponibles sur **My IntraComm** et le portail **Staff Matters** ;

• poser des questions via **STAFF Contact**;

- via l'application **SYSPER Post Activité** :
	- télécharger les relevés de pension, les certificats de vie, les attestations fiscales et les allocations familiales ;
	- effectuer les demandes d'obtention de l'allocation chômage et les déclarations mensuelles, gérer vos allocations familiales et lire votre fiche de chômage.

### **3.4 Associez votre identité à votre compte EU Login?**

- 1. Pour les membres actifs du personnel disposant **d'un compte EU Login actif**, l'identité est bien entendu déjà liée au compte EU Login. Ils peuvent accéder à MyRemote avec leur compte EU Login « normal » actif.
- 2. Les utilisateurs qui **sont ou seront bientôt post-actifs** auront besoin d'un compte EUL4L ou d'un compte EU Login externe pour accéder à ces services APRÈS avoir cessé de travailler. Lequel dépend de la population à laquelle ils appartiennent. (Voir cette [page sur MyIntracomm](https://myintracomm.ec.europa.eu/staff/EN/working-conditions/end-of-service/Pages/Accessing-IT-tools-after-end-of-service.aspx?ln=fr) pour les dernières informations.)

#### **A: Pour les utilisateurs post-actifs qui auront besoin d'un compte EUL4L**

EUL4L est géré dans vos données Sysper. Via Données personelles > Adresses > Changer mes télécoms privés, vous pouvez définir l'adresse e-mail privée et le numéro de téléphone mobile que vous souhaitez utiliser après votre départ à la retraite/fin de contrat.

### Important à savoir !

EUL4L n'est rien de plus que la continuation de votre compte EU Login en tant que membre actif du personnel. Les deux comptes partagent le même nom d'utilisateur, le même mot de passe, **mais pas la même adresse e-mail**.

La veille de votre retraite ou de votre chômage, votre compte EU Login en tant que membre actif du personnel se transforme automatiquement en votre compte EUL4L. Le seul vrai changement est l'adresse e-mail. Votre adresse e-mail professionnelle (…@...europa.eu) n'est plus liée à ce compte EU Login, mais votre adresse e-mail privée le sera.

Puisqu'il s'agit – d'un point de vue technique – exactement du même compte que votre ancien compte actif, il n'est pas nécessaire de lier votre identité à votre compte EUL4L car votre identité est reprise automatiquement.

#### **B: Pour les utilisateurs post-actifs qui auront besoin d'un compte EU Login externe**

Le lien entre le EU Login et l'identité doit être créé. Ce guide explique comment procéder.

Veuillez noter que les informations sur la façon d'obtenir un compte EU Login externe sont expliquées dans un autre guide.

# *4. Liens utiles*

### **Applications individuelles**

Le **RCAM en ligne** et le **PMO Contact** sont accessibles via le lien direct <https://webgate.ec.europa.eu/RCAM>

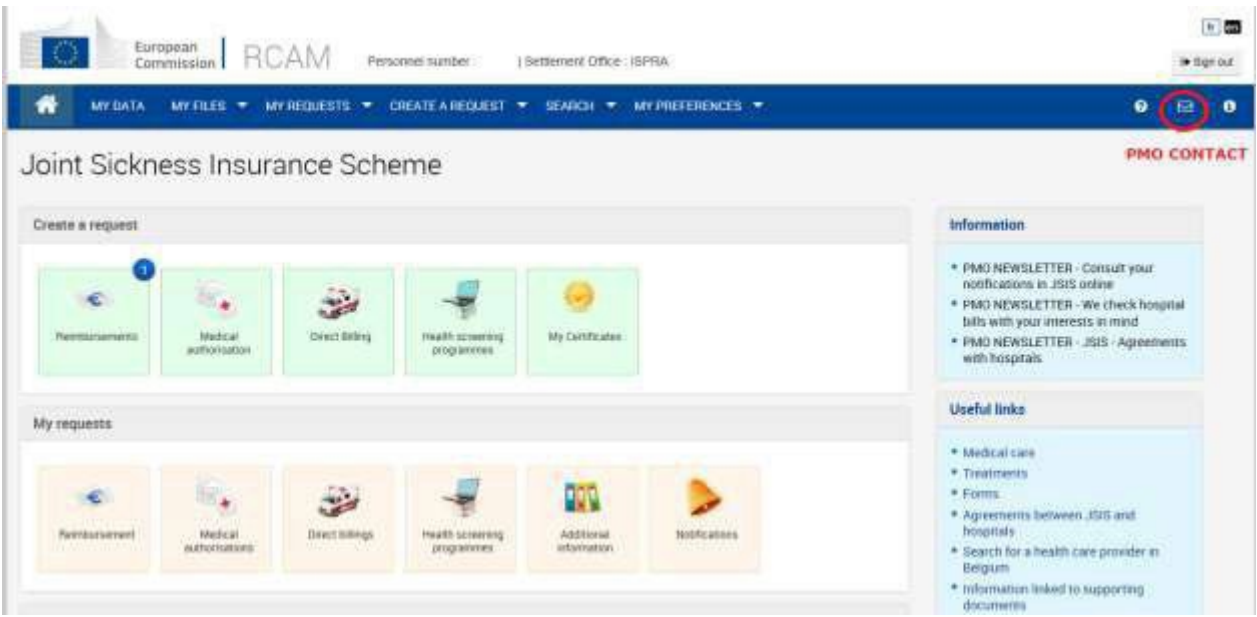

**Sysper Post Activity** est aussi accessible via un lien direct : [https://myremote.ec.europa.eu/SYSPER2.](https://myremote.ec.europa.eu/SYSPER2)

#### **MyRemote**

**Toutes les applications** et **tous les services EC** auxquels vous avez le droit d'accéder sont répertoriés sous : [https://myremote.ec.europa.eu.](https://myremote.ec.europa.eu/) Aussi contact RCAM et PMO.

Puisque vous êtes post-actif, vous devrez cliquer sur le lien à droite :

#### **My Remote**

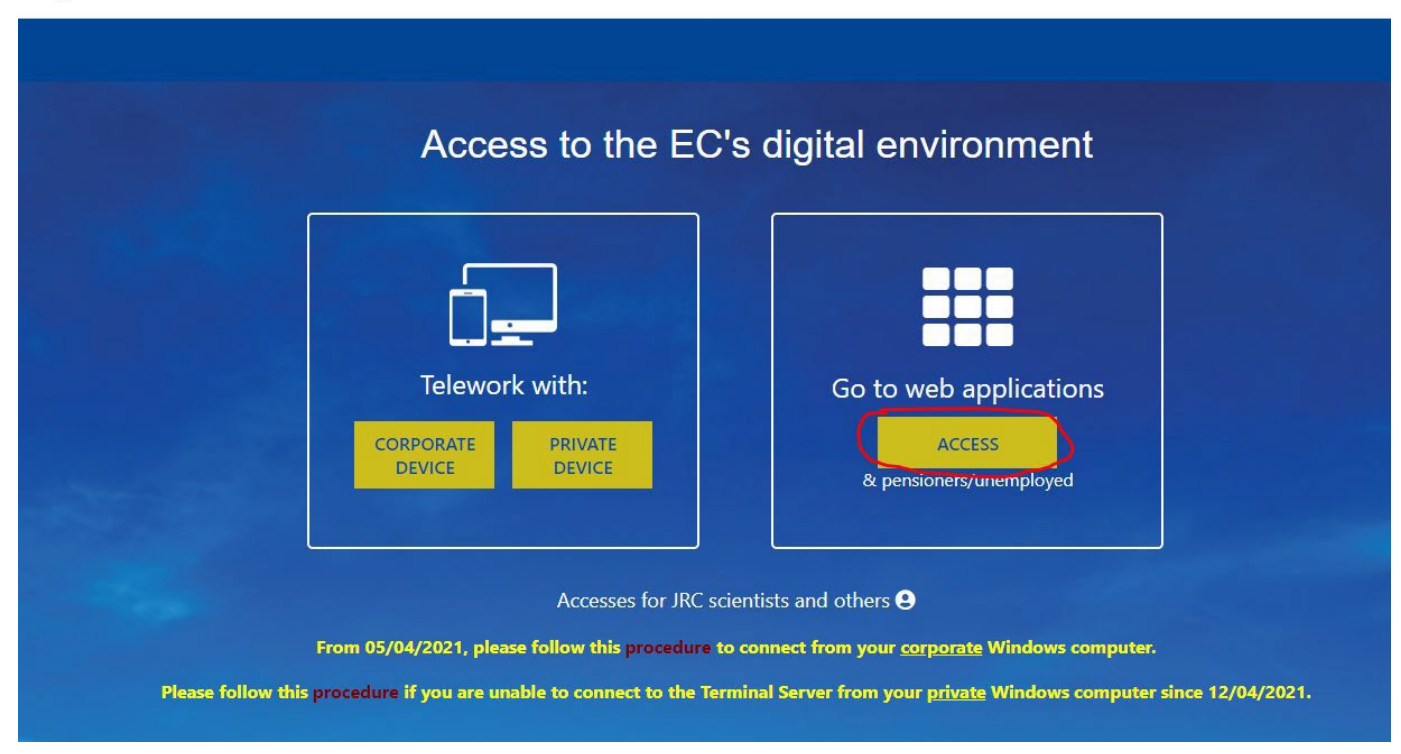

Une fois connecté via votre EU Login externe, vous serez redirigé vers la page d'accueil de My Remote. C'est le point d'entrée de toutes les applications accessibles aux Post-actifs : SYSPER Post Activity, RCAM en ligne, MyIntracomm… :

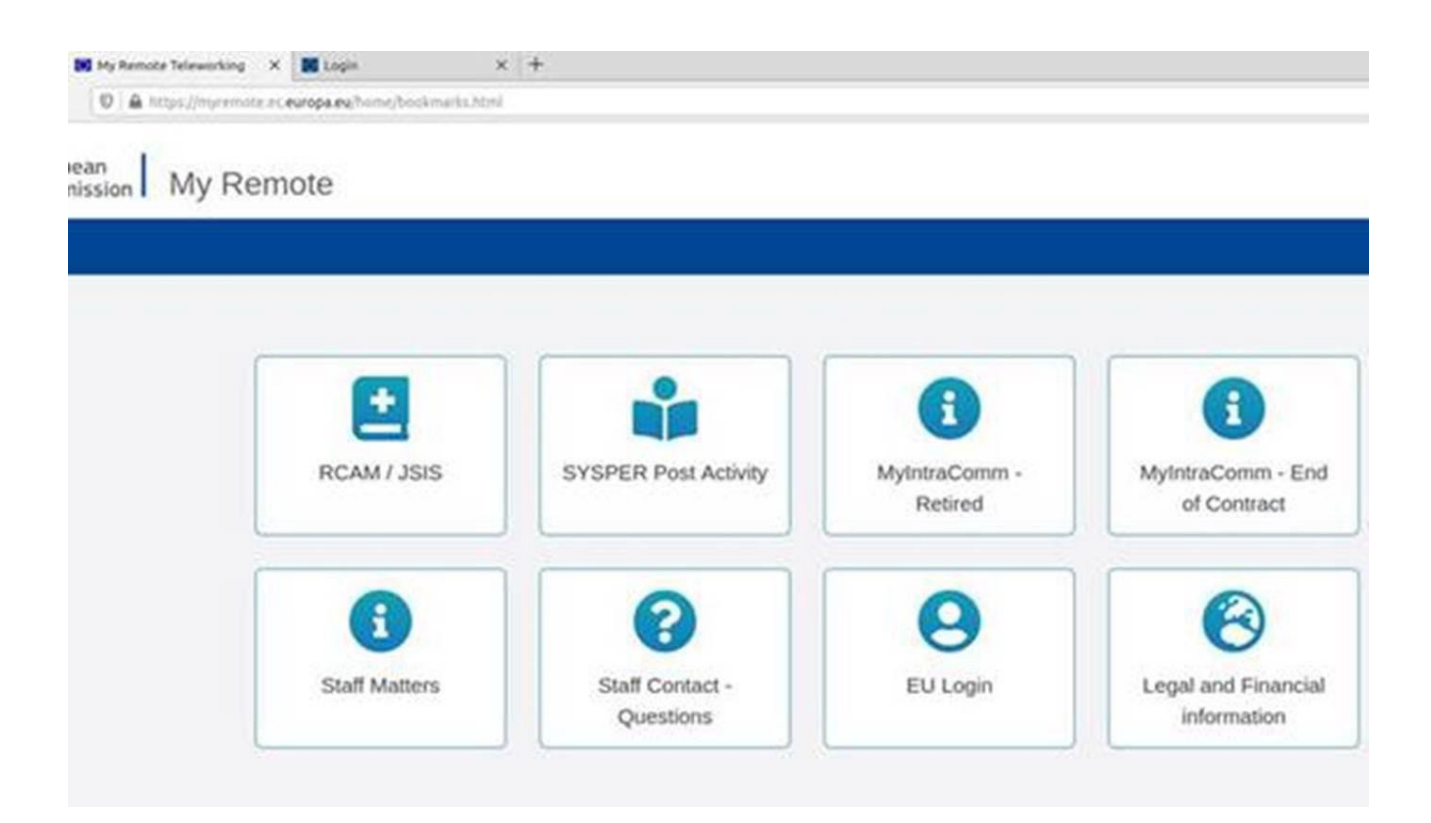

### **Qui contacter ?**

- Pour toutes vos **questions**, merci de les adresser via Staff Matters :
	- o *Si vous êtes encore en service* : [Staff Matters](https://myintracomm.ec.europa.eu/staff/FR/Pages/index.aspx?) ;
	- o *Après votre service*, vous pouvez accéder à tous les services CE via **Staff Matters** via [MyRemote.](https://myremote.ec.europa.eu/)
- Pour les problèmes liés à **l'informatique** tels que les problèmes d'accessibilité, EU Login, ou tout problème dans l'une des applications informatiques, veuillez utiliser :
	- *Si vous êtes encore en service* : [Staff Matters](https://myintracomm.ec.europa.eu/staff/FR/Pages/index.aspx?) ou les [formulaires PMO dans My IT](https://webgate.ec.testa.eu/mits/app/ng/rm/catalog/D9BC7958444FB360E053A0E6A79EA1DC)  [Support](https://webgate.ec.testa.eu/mits/app/ng/rm/catalog/D9BC7958444FB360E053A0E6A79EA1DC) ;
	- *Après votre retraite/fin de contract*, vous pouvez utiliser :
		- o **Staff Matters** via [MyRemote](https://myremote.ec.europa.eu/) si vous avez un compte EU Login ;
		- o Email: [PMO-IT-APPLICATIONS@ec.europa.eu;](mailto:PMO-IT-APPLICATIONS@ec.europa.eu)
		- o Tél : +32 229.76.888 (9:30 12:30; Eté 10:00 12:00).